# Quick Start Guide

Thank you for purchasing the RCA Digital Voice Recorder (RP5120). In this Quick Start Guide, you will learn how to perform software installation and to set up the date and time for your player.

◈

### Software installation

- 1. Connect the USB cable to your computer, and the smaller end of the USB cable to your player.
- 2. "PCLINK" appears on the player's display. The player appears as a removable drive on your computer.
- 3. Double click My Computer, then double click the removable drive. A folder appears as follows (note that the drive letter may vary on your machine):

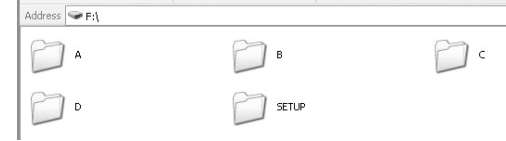

4. Click "SETUP" folder. A Setup icon appears.

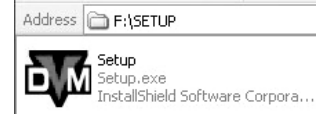

- 5. Click the Setup icon in the folder. This will start the install Shield Wizard.
- 6. The Install Shield Wizard for Digital Voice Recorder appears to guide you through the installation process. Follow the steps on the screen to run the installation.

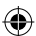

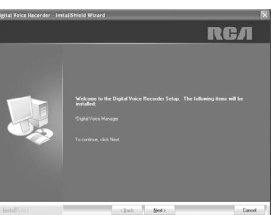

⊕

7. After the installation is completed, you can go to *Start* > *All Programs* > *Digital Voice Recorder* > *RP5120* > *Digital Voice Manager* to start the program.

You can remove the setup.exe file after installation to free up the space on your player. To download the program, go to *www.rcaaudiovideo.com.*

## Date and time setup

- 1. Insert 2 AAA batteries in the player.
- 2. When *YEAR* shows, press  $\left|\frac{4}{\sqrt{2}}\right|$  or VOL  $\left|\frac{4}{\sqrt{2}}\right|$  to adjust the value (default year: 2008) and then press **MENU** to confirm.
- 3. Repeat step 2 to set the "Month", "Date", "12/24 hour time", "Hour" and "Minute"
- 4. After the date and time are set, press > PLAY to turn on the player and start using the player.

For details on operating the player, please refer to the user manual.

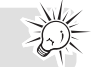

RP5120 v1.0 (EN/E)

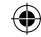

## Guía de Instalación Rápida

Gracias por comprar la Grabadora de Voz Digital RCA (RP5120). En esta Guía de Instalación Rápida, usted aprenderá cómo realizar la instalación de software y configurar la fecha y hora para su unidad.

⊕

### Instalación de Software

- 1. Conecte el cable USB a su computadora, y el extremo más pequeño del cable USB a su reproductor.
- 2. "PCLINK" aparece en la pantalla del reproductor. El reproductor aparece como una unidad removible en su computadora.
- 3. Haga doble clic en Mi PC, luego doble clic en la unidad removible. Una carpeta aparece como sigue (note que la letra de la unidad puede variar en su máquina):

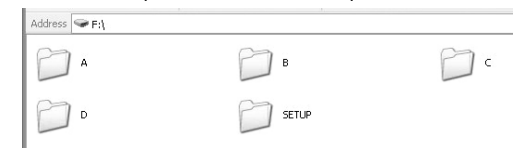

4. Haga clic en la carpeta "INSTALACION" ("SETUP"). Un ícono de instalación aparece.

Address **F:\SETUP** Setup Setup.exe<br>InstallShield Software Corpora... WМ

- 5. Haga clic en el ícono de Instalación en la carpeta. Esto invocará el Asistente de Instalación.
- aparece para guiarle a través del proceso de instalación. Siga
	- los pasos en la pantalla para ejecutar la instalación.

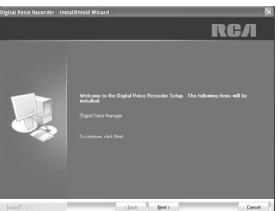

⊕

7. Después de que la instalación esté terminada, usted puede ir a *Start* > *All Programs* > *Digital Voice Recorder* > *RP5120* > *Digital Voice Manager* para iniciar el programa.

Usted puede remover el archivo setup.exe después de que la instalación libere el espacio en su dispositivo. Para descargar el programa, vaya a *www.rcaaudiovideo.com*.

Ajuste de la fecha y la hora

- 1. Inserte 2 baterías AAA en el reproductor.
- 2. Cuando se muestre *YEAR*, presione **14/M** ó VOL +/- para ajustar el valor (el año predeterminado es: 2008) y luego presione MENU para confirmar.
- 3. Repita el paso 2 para establecer "Month" (Mes), "Date" (Fecha), "12/24 horas", "Hour" (Hora) y "Minute" (Minuto)
- 4. Después de establecer la fecha y hora, presione **PLAY** para encender el reproductor y comenzar a usarlo.

Para detalles sobre operación de la unidad, por favor refiérase al manual del usuario.

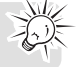

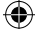

6. El Asistente de Instalación para la Grabadora de Voz Digital

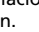

⊕

Free Manuals Download Website [http://myh66.com](http://myh66.com/) [http://usermanuals.us](http://usermanuals.us/) [http://www.somanuals.com](http://www.somanuals.com/) [http://www.4manuals.cc](http://www.4manuals.cc/) [http://www.manual-lib.com](http://www.manual-lib.com/) [http://www.404manual.com](http://www.404manual.com/) [http://www.luxmanual.com](http://www.luxmanual.com/) [http://aubethermostatmanual.com](http://aubethermostatmanual.com/) Golf course search by state [http://golfingnear.com](http://www.golfingnear.com/)

Email search by domain

[http://emailbydomain.com](http://emailbydomain.com/) Auto manuals search

[http://auto.somanuals.com](http://auto.somanuals.com/) TV manuals search

[http://tv.somanuals.com](http://tv.somanuals.com/)